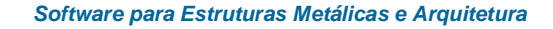

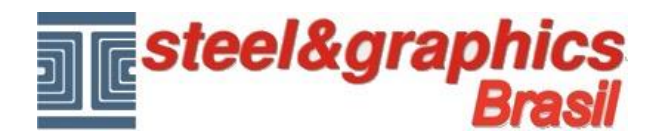

## **2D>3D e Visualização Objetos 3D**

Nós visualizamos o edifício em 3D com todos os detalhes ligados.

Executar o comando "**Visualizar andares no Modelo**", desligar todos os itens e pressione OK.

Desligando todos os itens o programa ativa todos os layer e exibe todo o edifício completo.

Para criar o modelo 3D do edifício, execute o comando "**3D**" (para voltar ao 2D executar o comando "**2D**").

Para ver os detalhes arquitetônicos em 3D inseridos como os Corrimão, Beiral, Telhado etc. execute o comando "**Visualização Objetos 3D**"

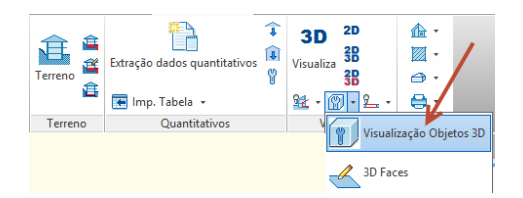

Na caixa de diálogo definir "**COMPLETE**" em correspondência com os elementos arquitectónicos que deseja exibir completamente em 3D.

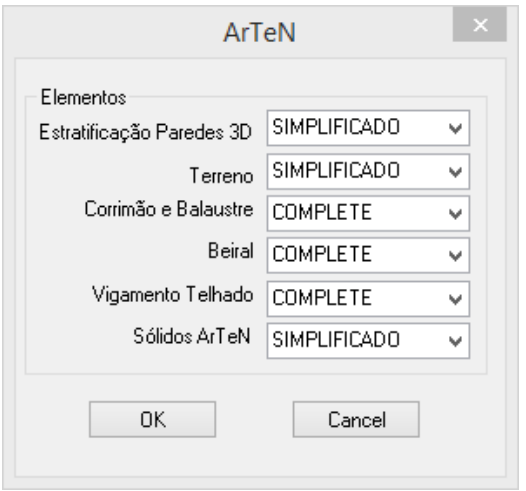